アクセス方法<br>
EBook Library

**【学内からのアクセス方法】**

1. [Maruzen eBook Library](https://elib.maruzen.co.jp/elib/html/BookList?2) をクリック、または図書館ウェブサイトから 1 電子ブック 2 Maruzen eBook Libraryを選択する。

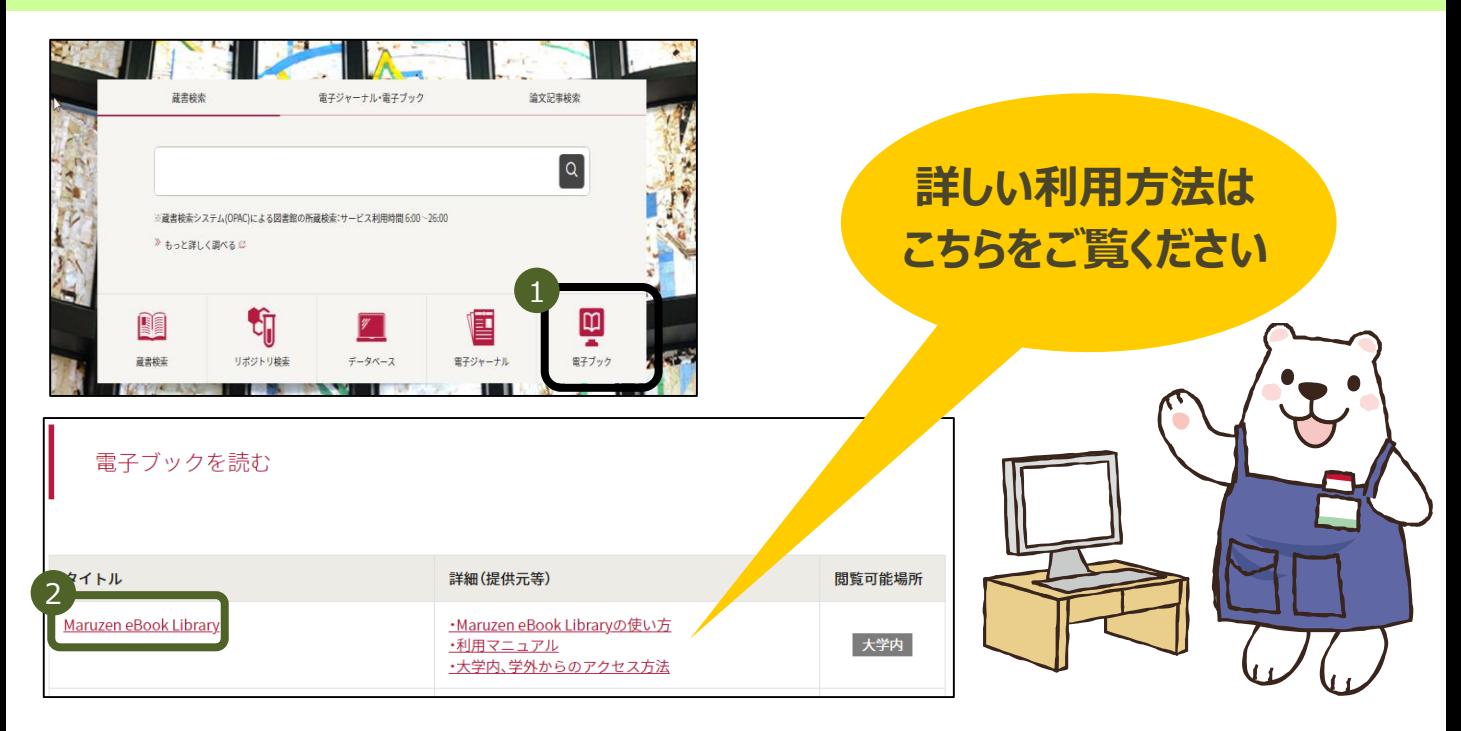

## 【**学外からのアクセス方法**】 1.学生ポータルサイトからログインし、 <sup>1</sup> SSL-VPNを選択 <sup>2</sup> Maruzen eBook Libraryを選択する。

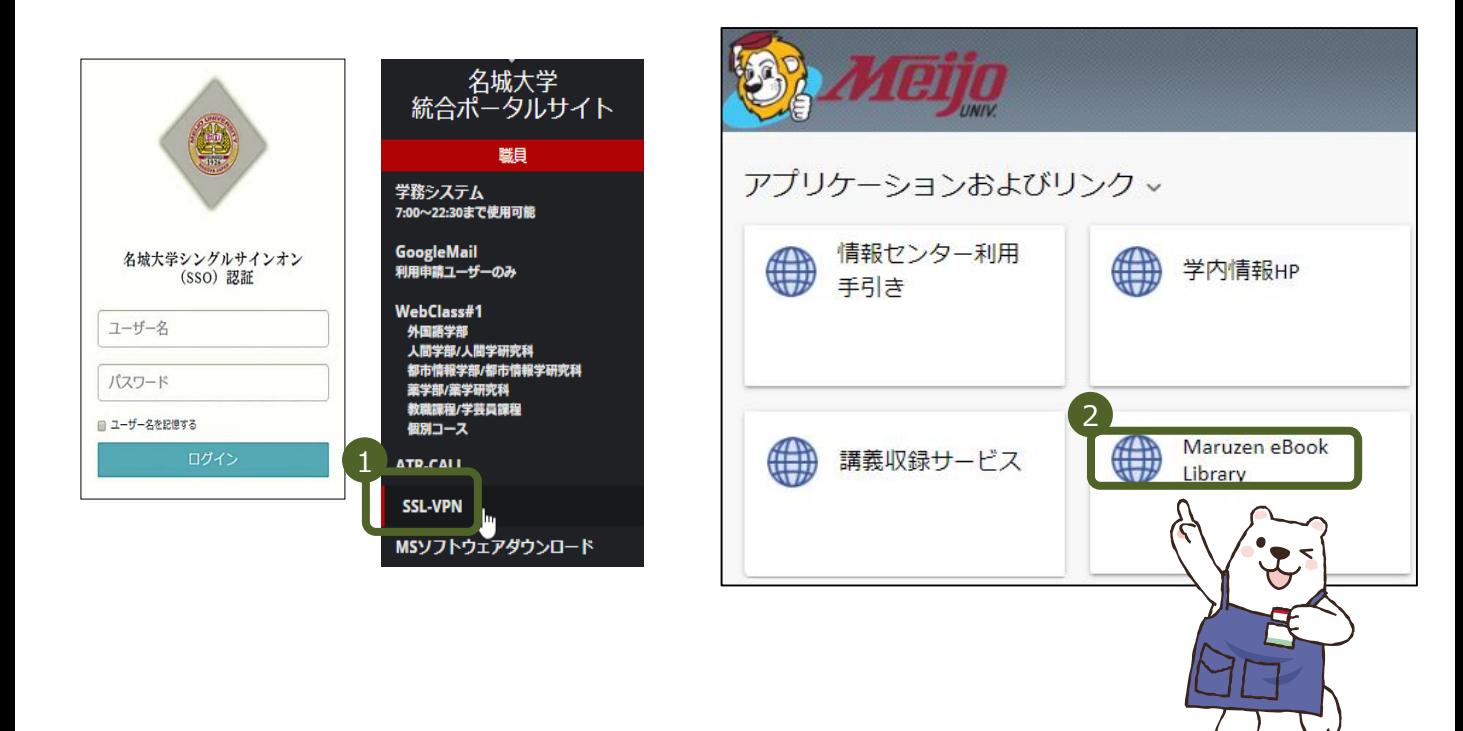